# Manual do Usuário

Leia atentamente este manual antes de utilizar o produto. Mantenha-os em um local seguro.

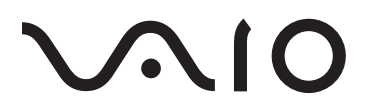

Computador Pessoal VAIO® Z VJZ131

Impresso no Brasil

## Sumário

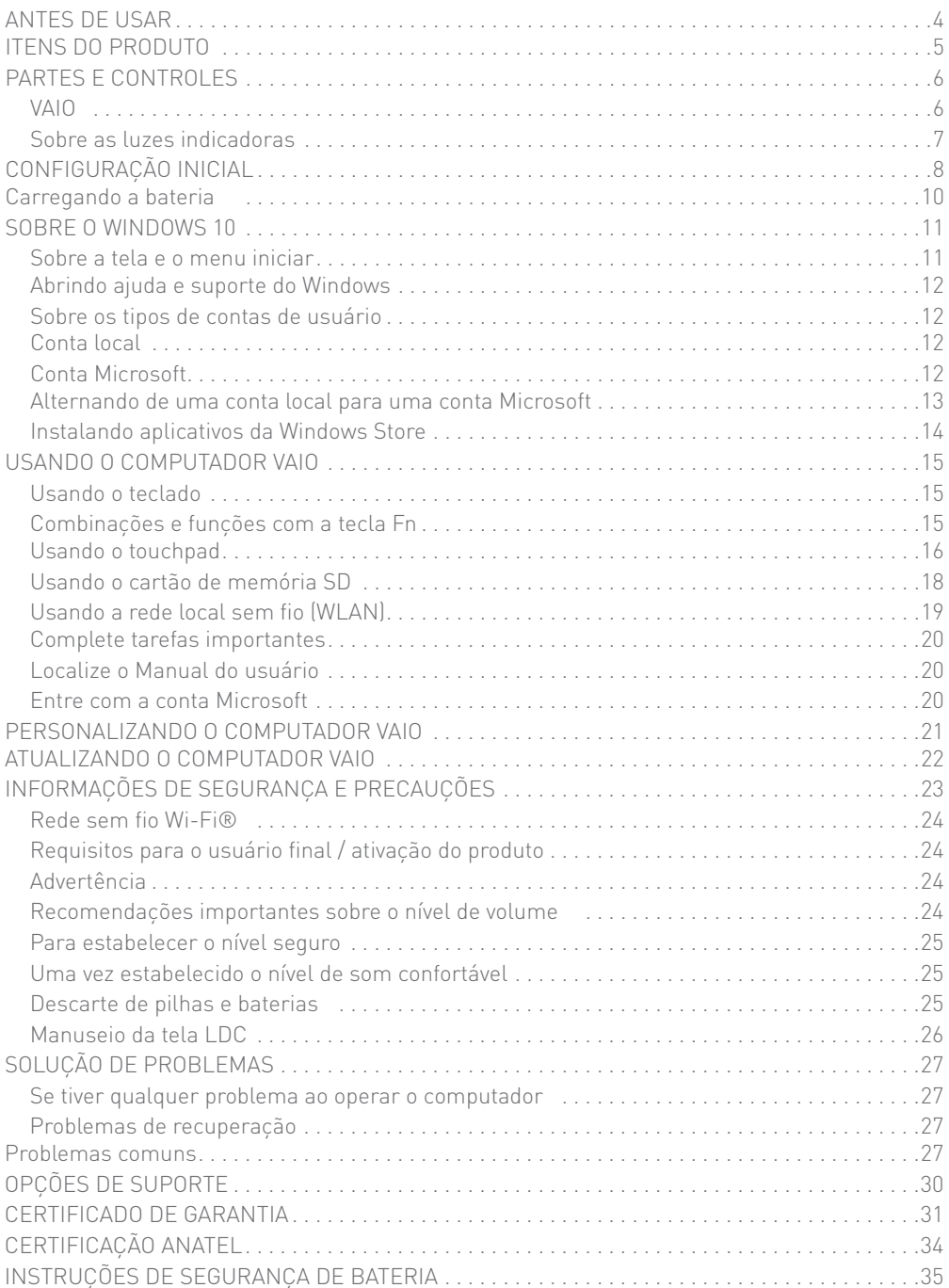

Parabéns por adquirir um computador VAIO® e bem-vindo ao Manual do Usuário.

O computador VAIO acompanha os seguintes manuais de usuário:

Manual de consulta rápida (impresso)

Leia atentamente este guia antes de ligar o seu computador. Aqui, você encontrará informações básicas, incluindo acessórios de conexão para o seu computador VAIO, configuração do Windows, e conexão do seu computador VAIO com a internet.

Manual do usuário (este manual)

Você encontrará instruções sobre o uso do seu computador VAIO, informações sobre os acessórios guia de segurança e Resolução de Problemas.

#### **Website de Suporte VAIO**

Você poderá encontrar as últimas informações de suporte VAIO. Quando precisar de qualquer ajuda para usar seu computador VAIO, visite nosso Website de Suporte Vaio:

http://www.br.vaio.com/suporte/fale-conosco/

### Itens do produto

- Adaptador CA\*
- Power cord
- Manual de consulta rápida (impresso)

\* A porta USB no adaptador AC pode não funcionar com alguns carregadores USB. Quando a corrente de energia do dispositivo conectado exceder a corrente nominal do adaptador CA, o carregamento da porta USB será interrompido. O carregamento reiniciará quando o consumo da corrente do dispositivo conectado reduzir. Especificações: USB output, 5.0 VDC, 1.0 A

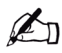

Guarde a embalagem do computador VAIO até certificar-se de que todos os itens fornecidos estejam realmente presentes. Se algum item estiver faltando ou danificado, entre em contato com o nosso suporte ou com o seu revendedor antes de descartar a embalagem.

Os acessórios fornecidos foram testados e funcionam apenas com o computador VAIO.

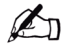

O computador VAIO contém uma bateria não-removível.

O computador VAIO foi construído com ímãs em todo a tela LCD, bem como em torno de ambos os cantos esquerdo e direito do computador. Mantenha objetos magnéticos sensíveis, tais como cartões de crédito ou relógios, longe dos ímãs para evitar possível corrupção de dados ou danos. Enquanto o computador VAIO estiver ligado, e o botão de reset da bateria for pressionado, isto pode causar perda de dados não salvos. Antes de pressionar o botão de reset da bateria, certifique-se de salvar todos os dados não salvos e desligue o computador.

*\*Importante: Este botão deve ser utilizado somente se o computador travar e não seja possível reiniciá-lo através do botão de liga/desliga.* 

#### **VAIO**

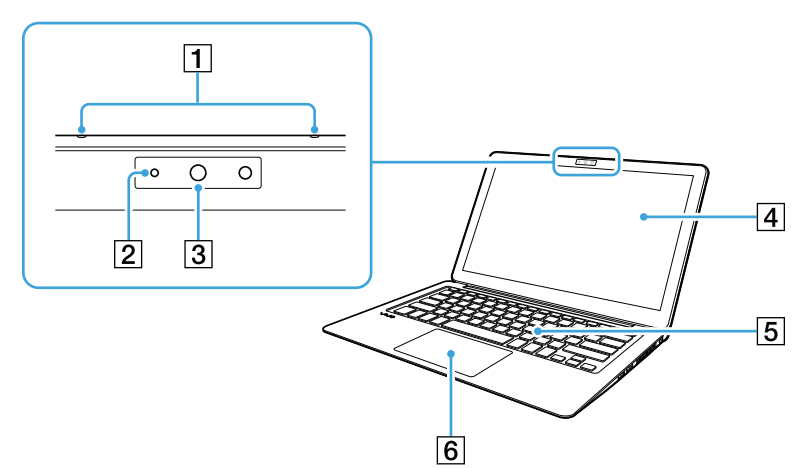

. Microfones embutidos | **2**. Indicador da Câmera frontal (LED) | **3**. Câmera frontal . Tela LCD | **5**. Teclado | **6**. Touch pad

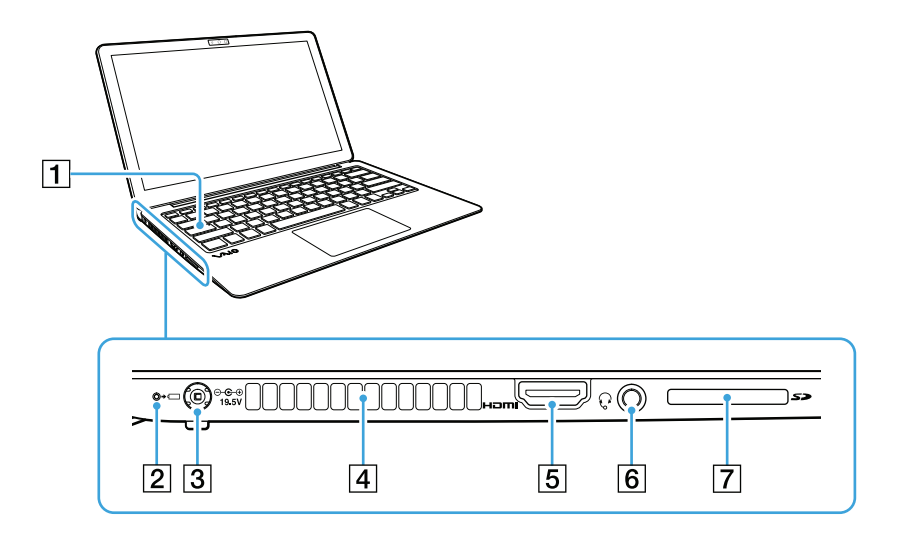

. Indicador de Caps lock (Fixa) | **2**. Indicador de carga (LED) | **3**. Conexão para carregar o produto . Abertura de ventilação de ar | **5**. Saída da Porta HDMI | **6**. Entrada do fone de ouvido / headset

. Entrada do cartão de memória SD

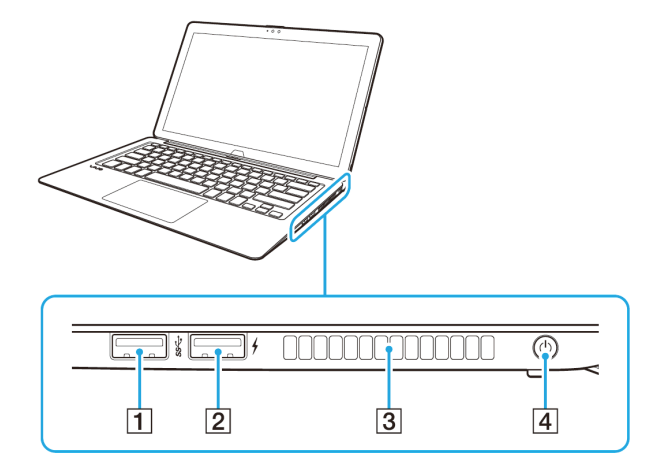

**1**. Porta USB | **2**. Porta USB energizada (é possível carregar um dispositivo mesmo com o notebook desligado). **3**. Abertura de ventilação de ar | **4**. Botão liga/desliga

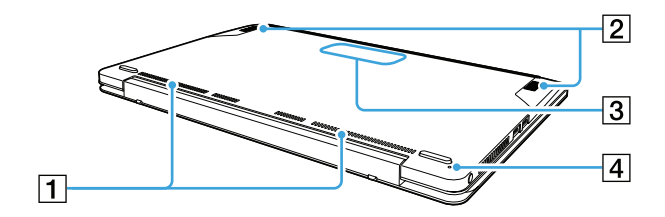

**1**. Entrada de ar | **2**. Alto-falantes estéreo | **3**. Etiqueta de dados elétricos/Número de série

**4**. Botão de Reset da bateria

#### **Sobre as luzes indicadoras**

Este computador está equipado com as seguintes luzes indicadoras:

Cor Verde - LED Webcam Frontal Cor Laranja - LED status Energia

## Configuração inicial

#### Conecte o adaptador CA

Conecte o cabo de alimentação ao adaptador CA. Depois conecte o cabo de alimentação CA a rede elétrica. Conecte o adaptador CA ao notebook.

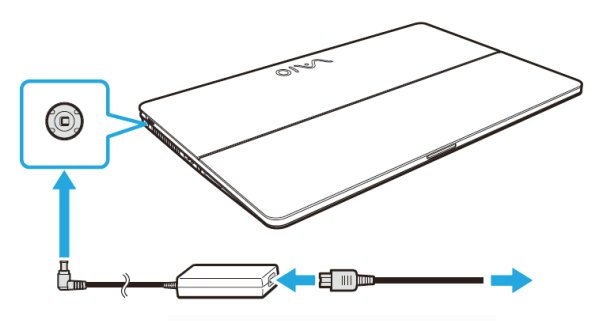

 $\Theta$  $\text{ }$ ⊕ Polaridade do conector de energia CC.

## 2 Ligue o VAIO Z

Levante a tela do VAIO Z e pressione o botão liga/desliga ( $\Phi$ )

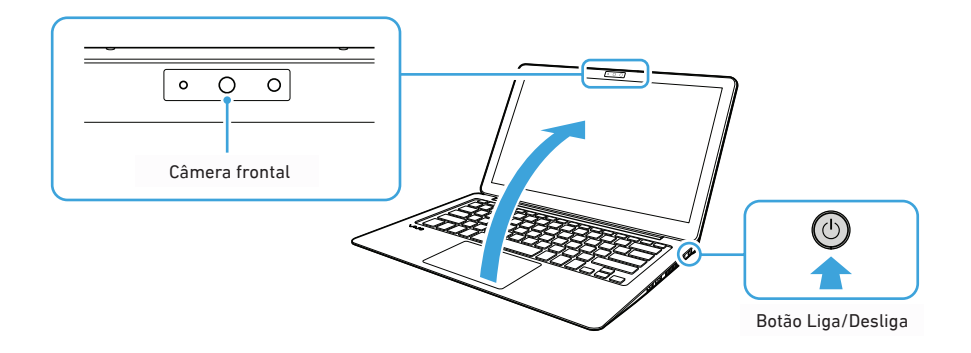

 $\Box$  Ao levantar a tampa da tela LCD, não pressione a área ao redor da câmera embutida, pois pode provocar avarias. Não desligue o computador VAIO antes da janela de configuração do Windows aparecer.

## Configure o Windows

 Siga as instruções exibidas na janela de configuração do Windows para fazer as configurações iniciais.

 É possível criar uma conta para fazer login no seu computador VAIO. O Windows 10 permite utilizar uma conta da Microsoft ou uma conta local.

 Para criar uma conta Microsoft, será necessário acesso à Internet e um endereço de e-mail para as configurações iniciais.

Se não tiver acesso à Internet, crie uma conta local para começar a usar o produto.

## 4 Estabeleça conexão com a Internet

Estabeleça conexão com a Internet para ativar automaticamente o Windows.

#### Conexão Wi-Fi® (LAN sem fio)

- 1. Clique no ícone <sup>tor</sup> na barra de tarefas
- 2. Selecione a rede desejada (SSID) e clique em Conectar.

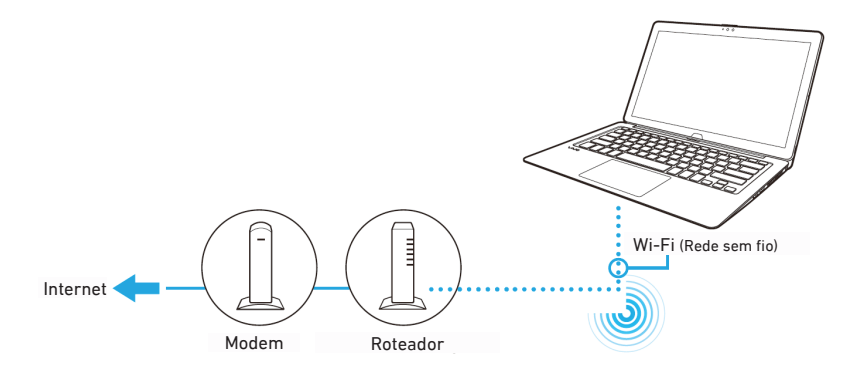

## 5 Complete tarefas importantes

#### Execute o Windows Update

 Clique na caixa de pesquisa barra de tarefas e digite Windows update para verificar se há atualizações disponíveis.

#### Crie sua Mídia de Recuperação

 Clique na caixa de pesquisa da barra de tarefas e digite Criar unidade de recuperação para criar uma Mídia de recuperação.

## Configuração inicial

#### **Carregando a bateria**

A bateria fornecida com o computador não está totalmente carregada no momento da entrega.

#### **Para carregar a bateria:**

1. Conecte o adaptador CA ao computador.

A luz do indicador de carga acende enquanto a bateria está carregando. Quando a carga da bateria se aproximar do nível máximo selecionado por você com a função de carga das bateria, a luz indicadora da carga se apagará. Para selecionar o nível máximo de carga desejado, consulte **Usando as Battery Charge Functions**.

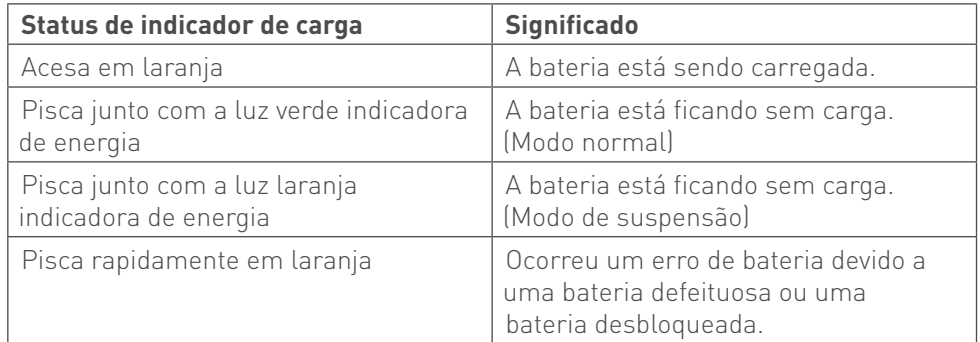

Carregue a bateria conforme descrito neste manual para a primeira carga da sua bateria.

## Sobre o Windows 10

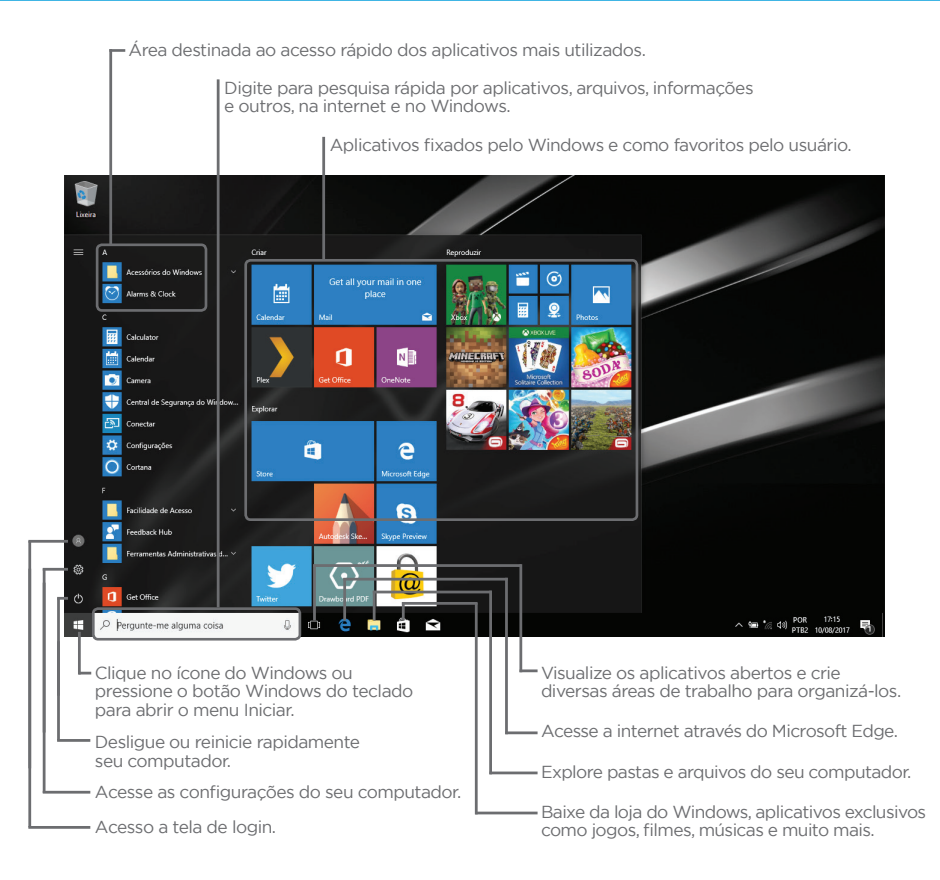

#### **Para abrir a tela Iniciar Operação com mouse/touchpad**

Abra os botões e clique no botão **Iniciar**.

#### **Operação com teclado**

Pressione a tecla [44] (Windows).

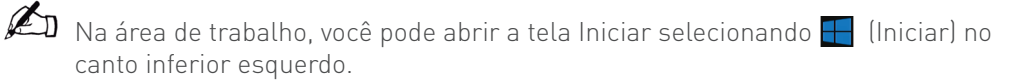

#### **Abrindo Ajuda e Suporte do Windows**

Você pode obter mais ajuda e suporte do Windows 10.

#### **Acesse o aplicativo Introdução do Windows 10**.

Digite **Introdução** na caixa de pesquisa da barra de tarefas, ou busque o aplicativo na lista **Todos os Aplicativos**.

#### **Acesse o canal Suporte do Windows 10**.

Digite **Contatar o Suporte** na caixa de pesquisa da barra de tarefas, ou busque o aplicativo na lista **Todos os Aplicativos**. Para acessar o aplicativo você deve alternar de uma conta local para uma conta Microsoft.

#### **Acesse o canal Suporte do Windows 10 na internet**.

Digite **Ajuda e instruções do Windows 10** na caixa de pesquisa da barra de tarefas para localizar suporte da Microsoft na internet, ou digite o endereço http://windows. microsoft.com/pt-br/windows-10/support no seu navegador de internet padrão.

#### **Sobre os tipos de contas de usuário**

Há dois tipos de contas de usuários disponíveis no Windows 10: uma conta local e uma conta Microsoft.

#### **Conta local**

Uma conta local é o nome de usuário e senha definidos por você no seu computador VAIO®. Como a conta local deve ser usada por um único computador, você não pode compartilhar a mesma conta em vários computadores.

 $\ln$  A definicão de uma senha de conta local é opcional. Se você esquecer sua senha de conta local, recupere seu computador VAIO®.

#### **Conta Microsoft**

Uma conta Microsoft é o endereço de e-mail e senha que você usa para entrar nos serviços da Microsoft. Como a conta Microsoft pode ser configurada para cada usuário, você pode compartilhar a mesma conta em vários computadores. Para baixar aplicativos da Windows Store, você deve alternar de uma conta local para uma conta Microsoft.

A definição de uma senha de conta Microsoft é obrigatória. Se você esquecer sua senha da conta Microsoft, entre em contato com os serviços de suporte da Microsoft.

#### **Alternando de uma conta local para uma conta Microsoft**

No Windows 10, você pode alternar entre uma conta local e uma conta Microsoft. Ao alternar de uma conta local para uma conta Microsoft, você pode baixar aplicativos na **Windows Store**.

Para criar ou alternar para uma conta Microsoft, siga estas etapas.

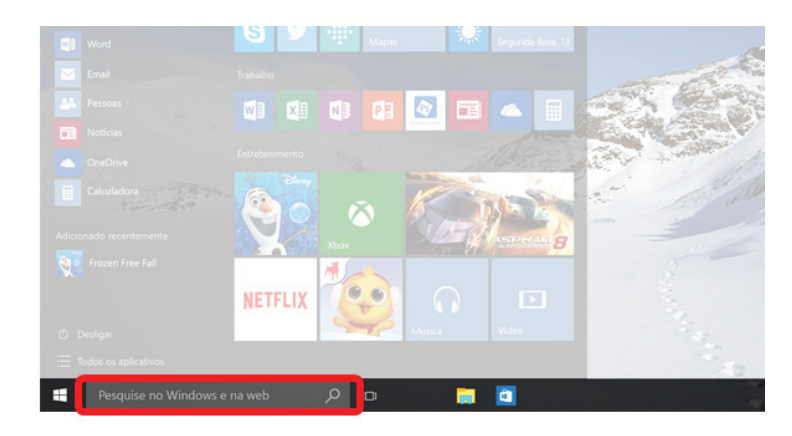

1.Digite **Configurações** na caixa de pesquisa da barra de tarefas (área em destaque).

- 2. Clique em **Contas** para mudar a configuração.
- 3. Clique em **Entrar com uma conta da Microsoft**.
- 4. Siga as instruções apresentadas na tela.

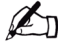

Para alternar para uma conta local, selecione **Desconectar** na etapa 3 em vez de **Conectar à conta da Microsoft**. Se você esquecer sua senha da conta Microsoft, entre em contato com os serviços de suporte da Microsoft.

#### **Instalando Aplicativos da Windows Store**

Você pode instalar aplicativos a partir da **Windows Store**.

Você precisará de uma conta da Microsoft para usar certos aplicativos ou serviços, incluindo a **Windows Store.**

Para obter informações sobre como criar e o que você pode fazer com a conta da Microsoft, consulte **Ajuda e Suporte do Windows.**

- 1. Estabeleça conexão com a Internet.
- 2. Abra o menu Iniciar e selecione o bloco Loja.

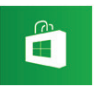

- 3. Encontre um aplicativo para instalá-lo.
- 4 .Siga as instruções apresentadas na tela para instalar o aplicativo. Após a instalação ser concluída, o ícone do aplicativo aparecerá na tela **Todos os Aplicativos.**

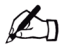

É útil fixar os aplicativos que você mais utiliza na tela **Inicio** ou na barra de tarefas. Para fixar os aplicativos, clique com o botão direito do mouse em um ícone de aplicativo na tela **Todos os Aplicativos** e selecione o local de fixação no menu que aparece na tela.

## Usando o computador VAIO

#### **Usando o teclado**

O teclado é muito parecido com o do computador de mesa, mas tem teclas adicionais que executam tarefas específicas do modelo.

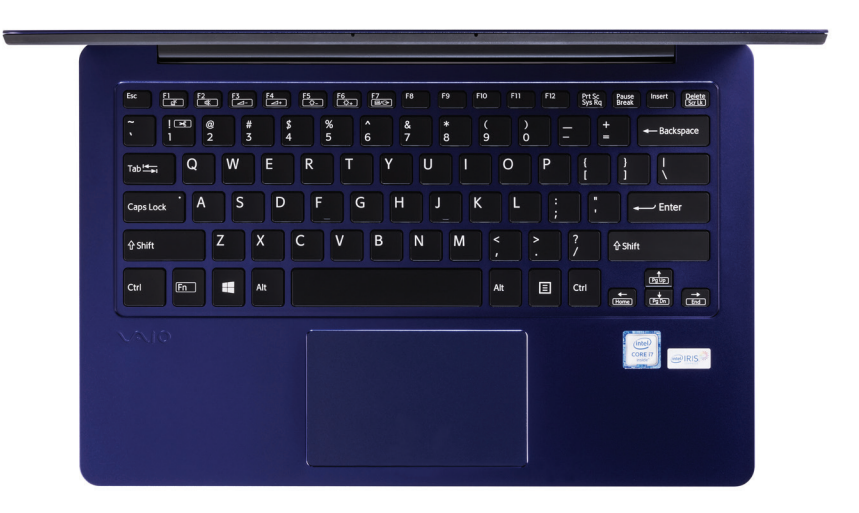

#### **Combinações e funções com a tecla Fn**

Mantenha pressionada a tecla **Fn** e outra tecla simultaneamente para executar uma ação com atalho de teclado.

Por exemplo, para desligar o som: **Fn +(F2)**. Pressione e segure a tecla **Fn**, e depois pressione a tecla **F2**.

Algumas funções do teclado podem somente ser usadas enquanto o Windows está sendo executado.

## $F_n + \sum_{r=1}^{n}$  (F1)

Desativa e ativa o touchpad. Consulte Ativando/desativando o teclado sensível ao toque para obter mais informações.

## $F_n + 1 \times (F_2)$

Ativa e desativa os alto-falantes embutidos ou os fones de ouvido (função Mute).

### $F_{n+}$   $\angle$  -  $\angle$   $\angle$  +  $(F_3/F_4)$

Pressione o botão repetidamente para ajustar o volume dos alto-falantes e fones de ouvido. Para diminuir o volume, pressione as teclas **Fn+F3**. Para aumentar o volume, pressione as teclas **Fn+F4**.

## $Fn + \overleftrightarrow{Q} - / \overleftrightarrow{Q} + (F5/F6)$

Pressione o botão repetidamente para ajustar o brilho da tela LCD do computador. Para diminuir a intensidade da iluminação, pressione as teclas **Fn+F5**. Para aumentar a intensidade da iluminação, pressione as teclas **Fn+F6**.

#### $F_n + \boxed{\text{CD}} / \rightarrow$  (F7)

Liga a saída de vídeo para um monitor externo (HDMI). Pressione as teclas **Fn+F7** várias vezes para selecionar o destino da saída de vídeo desejada, e pressione a tecla **Enter** para confirmar.

#### **Fn + Scr Lk (Scroll Lock)**

Se comporta de forma diferente dependendo do aplicativo em uso. Consulte o arquivo de ajuda que acompanha o aplicativo para obter mais informações.

#### **Fn + (Pg Up ou Página para Cima)**

Vai para a página anterior.

#### $Fn + \longrightarrow$  (End ou Fim)

Move o cursor para o final de uma linha ou página.

#### **Fn + (Pg Dn ou Página para Baixo)**

Vai para a próxima página.

#### $Fn + \leftarrow (Home)$

Move o cursor para o início de uma linha ou página.

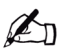

 $\mathbb{Z}_{\text{D}}$  Para obter informações sobre teclas de atalho combinadas com a tecla  $\blacksquare$  (Windows), etc., consulte **Ajuda e Suporte do Windows**.

#### **Usando o touchpad**

Você pode apontar, selecionar, arrastar e percorrer os objetos da tela usando o touch pad.

Ao deslizar o dedo no touchpad, você pode mover o ponteiro na tela do computador. Com o ponteiro no item ou objeto desejado, pressione a zona do botão esquerdo ou a zona do botão direito para executar vários comandos ou exibir menus.

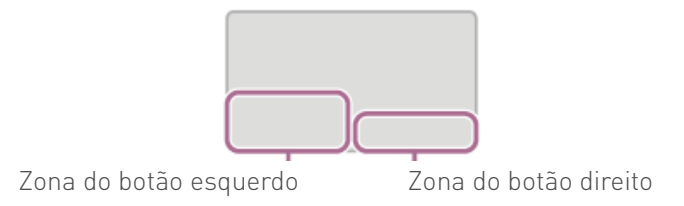

#### **Para clicar**

Com o ponteiro em seu item ou objeto desejado, pressione a zona do botão esquerdo uma vez. Você também pode tocar o touchpad uma vez.

#### **Para clicar duas vezes**

Com o ponteiro em seu item ou objeto desejado, pressione rapidamente a zona do botão esquerdo duas vezes. Você também pode tocar o touchpad duas vezes rapidamente.

#### **Para clicar com o botão direito**

Com o ponteiro em seu item ou objeto desejado, pressione a zona do botão direito uma vez. Você também pode tocar o touchpad com dois dedos. Dependendo do local do ponteiro, você pode exibir vários menus de atalho.

#### **Para arrastar**

Com o ponteiro no seu item ou objeto desejado, pressione a zona do botão esquerdo uma vez; enquanto pressiona a zona, deslize o dedo no touchpad. Você também pode tocar o touchpad duas vezes rapidamente, e na segunda vez, deslize seu dedo.

#### **Para arrastar e soltar**

Arraste um ícone, como um arquivo, para o local desejado e tire o dedo da área do botão esquerdo. Você também pode tocar o ícone duas vezes rapidamente e, no segundo toque, deslizar seu dedo até o local desejado e então retirá-lo do teclado.

#### **Para rolar**

Deslize dois dedos para cima e para baixo no touchpad para fazer a rolagem vertical na tela. Deslize dois dedos de uma lado para o outro no touchpad para fazer a rolagem horizontal na tela.

#### **Para voltar ou avançar sem mover o ponteiro**

Enquanto estiver visualizando sites, imagens, etc., deslize três dedos de uma lado para o outro no touchpad para realizar a operação voltar/avançar sem mover o ponteiro.

#### **Para aumentar ou reduzir o zoom**

Enquanto você estiver visualizando sites, imagens, etc., aproxime dois dedos no touchpad para obter zoom. Afaste os dedos em movimento de abertura para obter mais zoom ou aproxime-os a fim de obter menos zoom.

#### **Usando o cartão de memória SD**

Seu computador VAIO® é equipado com um slot do cartão de memória SD. Você pode usar esse slot para transferir dados entre câmeras digitais, camcorders, music players e outros dispositivos de áudio/vídeo. O slot do cartão de memória SD do computador aceita os seguintes cartões de memória:

 Cartão de memória SD Cartão de memória SDHC Cartão de memória SDXC

Para inserir um cartão de memória SD, siga estas etapas.

- 1. Localize o slot do cartão de memória SD.
- 2. Segure o cartão de memória SD com a seta apontada para o slot, e deslize-o cuidadosamente para dentro do slot até que ele encaixe no lugar.

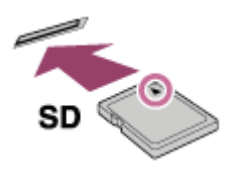

O ícone do cartão de memória SD aparecerá na janela Meu computador depois que você inserir o cartão no slot.

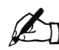

 $\mathbb Z$  Cuidado para não inserir um cartão de memória SD pelo lado errado. Se você forçá-lo no slot de cabeça pra baixo, o slot pode ser danificado. Consulte o manual que acompanha o cartão de memória SD para obter mais informações.

 O ícone do cartão de memória SD não aparecerá na janela Meu computador até você inserir o cartão no slot.

 Quando inserir o cartão de memória SD no slot pela primeira vez, você pode ser solicitado a instalar o driver. Se isso acontecer, siga as instruções apresentadas na tela para instalar o driver.

#### **Usando a rede local sem fio (WLAN)**

#### **Iniciando Comunicações Wi-Fi(R) (LAN sem fio)**

Você pode estabelecer comunicações de Wi-Fi entre o computador VAIO® e um ponto de acesso (não fornecido).

Antes de usar Wi-Fi, verifique se um ponto de acesso Wi-Fi está ligado e operante.

- 1. Conecte um ponto de acesso ao computador VAIO® .Consulte **Ajuda e Suporte do Windows** e o manual que acompanha o ponto de acesso para obter mais informações.
- 2. Selecione o ícone  $\frac{1}{6}$  na área de notificação da barra de tarefas.
- 3. Selecione o ponto de acesso desejado e **Conectar**. Depois que a conexão for estabelecida, será exibido **Conectado** no campo do ponto de acesso sem fio selecionado.

Se a janela de entrada da chave de segurança aparecer, digite a chave de segurança conforme solicitado e selecione **OK**. Consulte **Sobre a Chave de Segurança para Wi-Fi(R) (LAN sem fio)** para obter mais informações.

Observe que as chaves de segurança fazem distinção entre maiúsculas e minúsculas.

#### **Sobre a Chave de Segurança para Wi-Fi(R) (LAN sem fio)**

 Chave de segurança é um protocolo para Wi-Fi que criptografa os dados transmitidos por Wi-Fi. Ela também é chamada de chave de criptografia ou chave WEP (Wired Equivalent Privacy).A chave de segurança permite que dispositivos sem fio que tenham a mesma chave, como o ponto de acesso Wi-Fi e um computador, se comuniquem entre si por Wi-Fi.

 A chave de segurança é atribuída a cada ponto de acesso por padrão. (Verifique se a chave de segurança padrão foi alterada para proteger dados contra uso não autorizado.) Se você não conseguir encontrar a chave de segurança padrão, consulte o manual fornecido com o ponto de acesso.

Se você inserir uma chave de segurança incorreta e seu computador VAIO® não se conectar a um ponto de acesso, siga estes passos para estabelecer a conexão.

#### 1. Abra os botões e selecione o botão **Configurações**.

- 2. Selecione  $\frac{1}{\sqrt{m}}$
- 3. Altere a configuração **Wi-Fi** para **Ligado**.
- 4. Selecione o ponto de acesso Wi-Fi desejado e **Conectar**.

#### **Para verificar o status da conexão Wi-Fi**

Abra a área de trabalho e mova o ponteiro do mouse sobre o ícone <sup>na na</sup> área de notificação da barra de tarefas para verificar o status da conexão Wi-Fi, como o ponto de acesso conectado no momento ao seu computador VAIO® .

 $\mathbb Z$  Pode levar algum tempo para encontrar e se conectar a um ponto de acesso Wi-Fi antes de começar a comunicação com Wi-Fi.

#### **Complete tarefas importantes**

#### Execute o Windows Update

Clique na caixa de pesquisa barra de tarefas e digite Windows update para verificar se há atualizações disponíveis.

#### Crie sua Mídia de Recuperação

Clique na caixa de pesquisa da barra de tarefas e digite Criar unidade de recuperação para criar uma Mídia de recuperação.

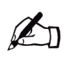

As Mídias de Recuperação não são fornecidas com o computador. Consulte o Guia de Recuperação, Backup e Solução de Problemas antes de criar a Mídia de Recuperação.

#### **Localize o Manual do Usuário**

O Manual do usuário VAIO está disponível em formato eletrônico (web e PDF) no seu computador e no site da VAIO® Brasil. Para acessá-lo, clique na caixa de pesquisa da barra de tarefas do Windows, digitando Manual do usuário VAIO ou entre na seção de SUPORTE do site http://www.br.vaio.com.

#### **Entre com a conta da Microsoft**

Para baixar e usar aplicativos da Windows Store, você deve usar uma conta da Microsoft em vez de uma conta local. Você pode criar uma conta da Microsoft seguindo as etapas abaixo:

- 1. Digite Configurações na caixa de pesquisa da barra de tarefa.
- 2. Clique em Contas para mudar a configuração.
- 3. Clique em Entrar com uma conta da Microsoft e siga as instruções da tela.

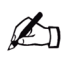

Um número aparecerá no bloco do aplicativo Loja na tela Iniciar quando atualizações de aplicativos estiverem disponíveis. Clique no bloco para inciar Loja e atualizar os aplicativos da Windows Store.

#### **Definindo/alterando a senha de power-on**

Você pode definir uma senha (senha de power-on) para iniciar seu computador VAIO® usando a função da BIOS. Será solicitado que a senha de power-on seja digitada logo depois que o logotipo VAIO aparecer na inicialização do computador. Há dois tipos de senha. Defina a senha da máquina primeiro.

Senha da máquina (para administradores):

Permite que usuários com direitos administrativos alterem todas as opções de configuração na tela de configuração da BIOS, assim como para iniciar seu computador VAIO® .

 Senha do usuário (para usuários sem direitos administrativos): Permite que usuários padrão alterem algumas das opções de configuração da BIOS e iniciem o computador VAIO® . Para definir a senha de usuário, defina primeiro a senha da máquina.

1. Pressione o botão Liga/Desliga e em seguida pressione diversas vezes a tecla F1 enquanto seu computador VAIO® estiver apagada.

A tela de **VAIO Rescue Mode (modo de resgate)** ser exibida.

- 2. Selecione **Iniciar a configuração do BIOS**. Digite uma senha se a mesma já tiver sido definida. Será exibida a tela de configuração da BIOS.
- 3. Pressione a tecla ← ou → para selecionar a quia Security, selecione Set Machine **Password** ou **Set User Password**, e em seguida pressione a tecla **Enter**. Será exibida a tela de entrada de senha.
- 4. Digite a senha de usuário e pressione a tecla **Enter**. Para alterar a senha, digite a senha atual e a nova senha. A senha pode ter até 32 caracteres alfanuméricos (incluindo espaços) e diferecia maiúsculas de minúsculas.
- 5. Pressione a tecla ♦ ou ↑ para selecionar **Password when Power On**, pressione a tecla **Enter** e selecione **Enabled**.
- 6. Pressione a tecla ← ou → para selecionar a quia **Exit**, selecione **Exit Setup**, e em seguida pressione a tecla **Enter**.
- 7. No prompt de confirmação, pressione a tecla **Enter**.

**AS** Não se esqueça de anotar a senha para não esquecê-la. Se você esquecer a senha, não poderá iniciar o computador VAIO®. Você pode redefinir a senha do usuário na tela de configuração da BIOS inserindo a senha da máquina. Se você esquecer a senha de máquina, a senha deverá ser redefinida pela central de suporte/ serviço autorizado da VAIO. (Será cobrada uma taxa de redefinição.)

## Atualizando o computador VAIO

Certifique-se de atualizar seu computador VAIO® utilizando os seguintes aplicativos para aprimorar sua eficiência, segurança e funcionalidade.

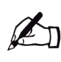

Para realizar as configurações de atualização a seguir, seu computador VAIO® precisa estar conectado à Internet.

#### **Windows Update**

O **Windows Update** permite que você torne seu computador VAIO® mais estável.

- 1. Digite **Windows update** na caixa de pesquisa da barra de tarefas.
- 2. Clique em **Verificar se há atualizações** para buscar e instalar atualizações. Siga as instruções da tela

#### **Para atualizar aplicativos da Windows Store**

Atualize os aplicativos pela **Windows Store**. Caso seja necessária uma atualização, um número aparecerá no bloco **Loja** do menu **Iniciar**.

- 1. Abra o menu **Iniciar** e selecione o bloco **Loja**.
- 2. Selecione **Atualizações** no canto superior direito da tela. O número entre parênteses mostra o número de programas que você pode usar.
- 3. Defina uma marca de seleção para os aplicativos que você deseja atualizar e selecione **Instalar**.

Para atualizar os aplicativos mais tarde, remova a marca de seleção.

## Informações de segurança de precauções

- Desligar o computador através do botão Liga/Desliga não protege o computador VAIO de oscilações da rede elétrica, que podem danificar o equipamento. Para desconectar completamente da rede elétrica é necessário desconectar também o adaptador AC ou o cabo de alimentação. Para permitir isso, é recomendado que a tomada esteja instalada perto do equipamento e seja facilmente acessível.
- Para evitar um possível risco de incêndio ou choque, mantenha o computador VAIO longe da chuva ou humidade.
- Para evitar um possível risco elétrico, não desmonte o computador VAIO. Tenha certeza de utilizar profissional qualificado para manutenção, somente quando necessário. Entre em contato com o Suporte Técnico VAIO para orientação adequada.
- Não coloque o computador VAIO diretamente no colo quando for utilizá-lo por período de tempo prolongado. A temperatura da tampa traseira do computador durante a operação poderá resultar em desconforto ou queimaduras.
- Mantenha o adaptador AC longe do corpo. O adaptador AC se aquecerá durante a operação ou carregamento e poderá causar desconforto ou queimaduras se for mantido em contato com a pele.
- Não bloqueie as aberturas de ventilação de ar (nas laterais e parte inferior) do computador VAIO enquanto estiver em funcionamento. O bloqueio destas aberturas restringe o fluxo de ar e pode causar superaquecimento interno, resultando em deformação ou mau funcionamento do seu computador VAIO ou um risco de incêndio.
- Observe as seguinte s recomendações para assegurar o fluxo de ar adequado do computador VAIO:
	- Não utilize o computador em uma superfície macia (tapetes, almofadas, cobertores, etc.), em uma superfície coberta de poeira, parcialmente coberto ou perto de tapeçarias onde fluxo de ar possa ser bloqueado. Utilize sempre a computador em uma superfície rígida, plana e limpa.
	- Não utilize o adaptador AC parcialmente coberto ou em local onde fluxo de ar possa ser bloqueado, pois poderá provocar sobreaquecimento do mesmo. Antes de transportar o computador, certifique-se de que o mesmo está desligado
	- ou em modo de suspensão (com o indicador de carga/alimentação) desligado.
- Antes de mover o computador VAIO, certifique-se de que o mesmo não esteja sobreaquecido. A proximidade da mão das aberturas de ventilação de ar (nas laterais e na parte inferior do computador VAIO) poderá causar desconforto ou queimaduras.
- Não remova bateria do computador VAIO.
- Mantenha o computador VAIO fora de locais sujeitos a:
	- Calor (próximo a fontes de calor, incluindo radiadores, aquecedores ou dutos de ar) Interferência magnética (próximo a fontes magnéticas, incluindo ímã ou altofalantes sem blindagem)
	- Luz do sol direta ou poeira excessiva
	- Alta humidade ou chuva
	- Vibração mecânica ou choque
	- Temperaturas extremamente altas ou baixas

A VAIO recomenda que use somente o adaptador AC e caneta digitalizadora Stylus fornecidos com o computador VAIO. Se qualquer um estes artigos for substituído durante o ciclo de vida do produto, certifique-se de componente genuíno e compatível com o computador VAIO. A VAIO não assume qualquer responsabilidade por quaisquer consequências que pode surgir a partir de:

 Uso de um adaptador AC ou caneta digitalizadora não-genuínos para o computador VAIO. Não utilize as funções de rede sem fio em locais como hospitais, pois pode causar mau funcionamento dos dispositivos médicos.

- Durante voos comerciais, siga as instruções dadas pelas companhias aéreas. Verifique e respeito pelos regulamentos de companhias aéreas no uso das funções sem fios. Se o uso do funções sem fios for proibida na aeronave, desative todas as funções sem fios do seu VAIO antes do embarque. Selecione  $\blacksquare$  (Iniciar), **Definições e Rede e Internet**. Em seguida, ligue **modo Avião**.
- Se for necessário desativar rapidamente as funções da rede sem fio, desligue o computador através do botão Liga/desliga.

#### **Rede sem fio Wi-Fi®**

A conexão Wireless LAN, incorporada apenas nos modelos selecionados, obteve a certificação Wi-Fi® e está em conformidade com as especificações de interoperabilidade estabelecidas pela WFA (Wi-Fi Alliance).

#### **Requisitos para o usuário final/ ativação do produto**

Alguns produtos de software fornecidos com este computador podem incluir recursos tais como proteção contra cópia e tecnologia para gestão de conteúdo. O uso dos produtos do software requer um acordo para os contratos aplicáveis aos usuários finais e total conformidade com os procedimentos aplicáveis à ativação do produto. Os procedimentos para ativação do produto e as diretivas de privacidade serão detalhados durante o lançamento inicial do produto de software ou durante algumas reinstalações do software ou reconfigurações do computador e poderão ser concluídos pela Internet ou pelo telefone (despesas de chamada poderão ser cobradas).

#### **Advertência**

Evite o uso prolongado do aparelho com volume alto (potência superior a 85 decibéis), pois isto poderá prejudicar a sua audição (Lei Federal No 11.291/06).

#### **Recomendações importantes sobre o nível de volume**

Caro(a) consumidor(a)

Maximize o prazer de ouvir a música com este aparelho lendo estas recomendações que ensinam você a tirar o máximo proveito do aparelho quando

reproduzir um som a um nível seguro. Um nível que permite que o som seja alto e claro, sem distorção e sem causar desconforto e, o mais importante, de uma forma que proteja a sua sensibilidade auditiva.

#### **Para estabelecer um nível seguro:**

Ajuste o controle de volume a um nível baixo.

Aumente lentamente o som até poder ouvi-lo confortavelmente e claramente, sem distorções.

#### **Uma vez estabelecido um nível de som confortável:**

Ajuste o controle de volume e deixe-o nesta posição. O minuto gasto para fazer este ajuste agora protegerá a sua audição no futuro. Afinal de contas, nós queremos que você ouça durante toda a vida.

A seguir, incluímos uma tabela com os níveis de intensidade sonora em decibéis e os exemplos de situações correspondentes para a sua referência.

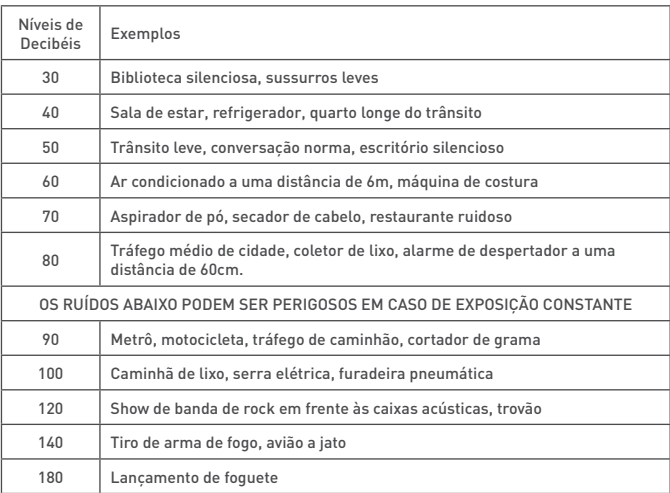

Informação cedida pela Deafness Research Foudation, por cortesia.

#### **Descarte de pilhas e baterias Para modelos com pacote de bateria removível e/ou baterias secas**

Após o uso, as pilhas e/ou baterias deverão ser entregues ao estabelecimento comercial ou rede de assistência técnica autorizada.

#### **Baterias de Ion-Litio**

Atenção: Se a bateria não for manuseada corretamente, ela poderá explodir, causar incêndio ou até mesmo queimaduras químicas. Observe as seguintes precauções.

- Não desmonte, esmague ou exponha a bateria a qualquer choque ou impacto, como martelar, deixar cair ou pisar.
- Não provoque curto-circuito, nem deixe que objetos metálicos entrem em contato com os terminais da bateria.
- Não exponha a bateria a temperaturas elevadas, acima de 60°C, como sob a luz solar direta ou no interior de um carro estacionado ao sol.
- Não incinere nem jogue no fogo.

Não manuseie baterias de ion-litio danificadas ou com vazamentos.

Mantenha a bateria fora do alcance de crianças pequenas.

Mantenha a bateria seca.

Substitua apenas por uma bateria do mesmo tipo ou equivalente recomendada pela VAIO®.

#### **Manuseio da tela LCD**

- Não deixe a tela LCD voltada para o sol. Isso poderá danificá-la. Tenha cuidado ao usar o computador perto da janela.
- Não risque a superfície da tela LCD nem aplique pressão sobre ela. Isso pode causar o funcionamento incorreto.
- Usar o computador em condições de baixa temperatura pode produzir uma imagem residual na tela LCD. Isso não é um funcionamento incorreto. Quando o computador retorna à temperatura normal, a tela volta ao normal.
- Uma imagem residual poderá aparecer na tela LCD se essa imagem tiver sido exibida por longo tempo. A imagem residual desaparece logo. Você pode usar uma proteção de tela para evitar imagens residuais.
- A tela LCD fica aquecida durante o funcionamento. Isso é normal, não é indício de funcionamento defeituoso.
- A tela LCD é fabricada com tecnologia de alta precisão. No entanto, pequenos pontos pretos e/ou pontos de brilho (vermelho, azul ou verde) poderão ser observados na tela LCD. É um resultado normal do processo de fabricação e não indica funcionamento defeituoso.
- Evite esfregar a tela LCD. Isso poderá danificá-la. Use um pano macio e seco para limpá-la.
- Para utilizar a função touch, utilize somente os dedos ou a caneta digitalizadora Stylus original. Outros objetos poderão danificar a tela do notebook.

## Solução de problemas

#### **Se tiver qualquer problema ao operar o computador**

Tente estas sugestões antes de contatar um centro de suporte/assistência técnica autorizado da VAIO® ou seu revendedor VAIO® local diretamente.

 Leia as informações sobre solução de problemas nesta seção ou no Manual do Usuário VAIO na tela.

Visite o site de suporte on-line do VAIO®

http://br.vaio.com.

#### **Problemas de recuperação**

#### **Não consigo recuperar a partir da área de recuperação**

Recupere o computador a partir da Mídia de Recuperação se você tiver usado aplicativos para modificar a área de recuperação, instalado um sistema operacional diferente do pré-instalado ou formatado a unidade de disco rígido integrado.

#### **Não consigo criar a Mídia de Recuperação**

- Experimente as sugestões a seguir:
- 1 Atualize o computador usando o Windows update.
- 2 Reinicie o computador. Em seguida, tente criar a Mídia de Recuperação novamente. Experimente outra mídia confiável.
- Se o problema continuar, visite o site de suporte on-line do VAIO® para obter mais assistência.

#### **Não consigo iniciar/concluir o processo de recuperação**

- Desconecte todos os dispositivos externos desnecessários do computador.
- Experimente as sugestões a seguir:
- Verifique as condições da Mídia de Recuperação. Se você estiver usando discos ópticos, verifique se os discos estão sujos ou danificados.

Se os discos não estiverem limpos, limpe-os e tente recuperar o computador novamente. Se você não conseguir recuperar o computador a partir da área de recuperação,

- reinicie o computador e tente novamente ou use a Mídia de Recuperação. Se você não conseguir recuperar o computador usando uma unidade USB, conecte
- a unidade a outra porta USB ou à porta USB compatível com o padrão USB 2.0 (se houver). Então, desligue o computador e tente realizar a recuperação novamente.
- Se o problema continuar, visite o site de suporte on-line do VAIO para obter mais assistência.

### **Problemas comuns**

#### **Meu computador não inicia**

- Antes de usar o computador pela primeira vez, você precisa conectar o computador a uma fonte de energia CA (com o adaptador AC quando fornecido).
- Certifique-se de que todos os cabos estejam seguramente conectados aos dispositivos, como entre o computador e o cabo de energia (com o adaptador AC quando fornecido).
- Verifique se a bateria está instalada adequadamente e carregada.
- Desconecte todos os cabos e dispositivos periféricos, como o cabo de energia, o adaptador AC e o dispositivo USB, remova a bateria e aguarde cerca de cinco minutos. Então, coloque-os todos de volta e ligue o computador novamente.
- Remova todos os módulos de memória adicionais que você possa ter instalado desde a compra e reinicie o computador.
- Se o computador estiver conectado a um cabo de força com interruptor, verifique se o interruptor está ligado e o cabo de força seguramente conectado à fonte de energia.
- Se estiver usando um monitor externo, verifique se ele está conectado a uma fonte de energia e ligado.

#### **A luz do indicador de energia verde está ligada, mas a tela permanece em branco (modelos equipados com luz indicadora de energia)**

- Pressione as teclas Alt+F4 várias vezes para fechar a janela do aplicativo. Pode ter ocorrido um erro de aplicativo.
- Pressione as teclas Ctrl+Alt+Delete, selecione (Desligar) no canto inferior direito da tela do computador e selecione Reiniciar.
- Pressione e mantenha pressionado o botão liga/desliga ou pressione o interruptor por mais de quatro segundos para desligar o computador. Desconecte o cabo de energia ou o adaptador AC e aguarde aproximadamente cinco minutos. Em seguida, conecte o cabo de energia ou o adaptador AC e ligue o computador novamente. Desligar o computador com as teclas

Ctrl+Alt+Delete, com o chave liga/desliga ou com o botão liga/desliga poderá causar a perda de dados não salvos.

#### **A luz do indicador de carga está piscando rapidamente e o computador não inicia**

Esse problema pode ser causado pela instalação incorreta da bateria. Para resolvê- -lo, desligue o computador e remova a bateria.

Em seguida, reinstale a bateria no computador. Para obter detalhes, consulte o Manual do Usuário

VAIO na tela.

Se o problema persistir, isso significa que a bateria instalada não é compatível. Remova a bateria e contate um centro de suporte/assistência técnica autorizado da VAIO®.

Para localizar o centro ou agente mais próximo, consulte o Manual do Usuário VAIO na tela.

#### **Uma mensagem é exibida notificando incompatibilidade ou instalação inadequada da bateria, e o computador entra no modo de hibernação**

Consulte as respostas para "A luz do indicador de carga está piscando rapidamente e o computador não inicia".

#### **O Windows não aceita minha senha e retorna a mensagem: Enter Onetime Password**

Se você inserir uma senha de power-on errada três vezes consecutivas, a mensagem Enter Onetime Password será exibida e o Windows não iniciará. Pressione e mantenha

pressionado o botão liga/desliga ou pressione o interruptor por mais de quatro segundos para desligar o computador. Se o computador estiver equipado com luz indicadora de energia, verifique se a luz indicadora está apagada. Aguarde de 10 a 15 segundos, reinicie o computador e insira a senha correta.

A senha diferencia maiúsculas de minúsculas, portanto, verifique as letras antes de inserir a senha.

#### **Não consigo me lembrar da senha de power-on**

Se você tiver esquecido a senha de power-on, contate um centro de suporte/assistência técnica autorizado da VAIO®. Será cobrada uma taxa de redefinição.

#### **Como posso criar uma partição de disco rígido?**

Se você reduzir o volume da partição de unidade C: você pode não criar uma Mídia de Recuperação ou completar o processo de recuperação e de atualização com êxito pois o espaço livre na unidade de disco rígido integrada não é suficiente.

- 1. Digite Criar e formatar partições do disco rígido na caixa de pesquisa da barra de tarefas.
- 2. Clique com o botão direito na unidade C: e selecione Diminuir Volume.
- 3. Insira o tamanho da partição a ser criada em Digite o espaço a diminuir em MB: e selecione Diminuir.
- 4. Clique com o botão direito em Não alocado e selecione Novo Volume Simples.
- 5. Siga as instruções na tela.

#### **A tela Ativação do Windows está aparecendo**

A ativação do Windows não está completa. Digite Ativação na caixa de pesquisa da barra de tarefas e conecte o computador à Internet. A ativação deverá ocorrer automaticamente. Você também pode ativar o Windows por telefone. Para obter detalhes, consulte a tela Configurações do computador.

Conteúdo neste guia é sujeita a mudanças sem aviso prévio.

### Opções de suporte

O site de suporte on-line oferece informações sobre o computador VAIO® , além de uma seleção de perguntas frequentes.

#### **Site de suporte on-line da VAIO®**

http://www.br.vaio.com/

Quando você contatar o VAIO Suporte, você pode ser solicitado a informar o número serial (9 dígitos) e o modelo do seu computador VAIO® . O número serial e o modelo podem ser encontrados:

- na parte posterior da tela (é preciso sair do modo teclado para ter acesso a esta informação);

- na caixa original do VAIO.

#### **Central de Relacionamento VAIO®**

Caso não encontre a informação necessária em nosso site é possível contatar a VAIO® diretamente por telefone. Para que

o atendimento seja mais rápido e eficiente, tenha em mãos os seguintes dados:

- 1. O modelo de seu notebook VAIO®. O modelo encontra-se na parte posterior da tela (é preciso sair do modo teclado para ter acesso a esta informação), ou na nota fiscal do mesmo.
- 2. O número de série de seu notebook. O número de série encontra-se na parte posterior da tela (é preciso sair do modo teclado para ter acesso a esta informação).
- 3. Sistema operacional de seu notebook (Ex. Windows 10).
- 4. Uma breve descrição do problema.

#### Telefones:

**3004 4246 São Paulo, Belo Horizonte, Brasília e Curitiba ; 0800 880 8246 demais localidades. O horário de atendimento de segunda a sexta-feira, das 8:00 às 20:00, e aos sábados das 8 às 14 horas (horário de Brasília), exceto feriados.**

#### **Outros sites**

Você também pode localizar informações úteis nos seguintes sites da Web.

#### **Suporte on-line para sistema operacional**

Para obter suporte para o sistema operacional Microsoft Windows, visite o site de atendimento ao cliente da Microsoft. http://support.microsoft.com/

#### **Sustentabilidade ambiental**

Para as iniciativas ambientais da VAIO® e reciclagem de seus produtos, visite nosso site de sustentabilidade. http://www.br.vaio.com

## Certificado de Garantia Notebook VAIO

A VAIO quer que você desfrute ao máximo o seu Produto, para isso, por favor LEIA COM ATENÇÃO as recomendações de uso e informações sobre a sua GARANTIA.

A VAIO disponibiliza uma opção cômoda, rápida e segura para solucionar eventuais problemas em seu Produto sem que você tenha que sair de casa. Caso o seu Produto apresente problemas, antes de qualquer ação, contate a VAIO através de nosso site **www.br.vaio.com**, lá contém perguntas frequentes e as possíveis soluções, além de dicas importantes de utilização. Acesse o site para uma solução mais rápida.

#### **CONDIÇÕES DE GARANTIA**

#### **I – PRAZO DE VALIDADE DA GARANTIA**

A VAIO assegura a você, consumidor deste Produto, contados a partir da data de entrega do mesmo Garantia total de 365 (trezentos e sessenta e cinco) dias, sendo:

- 275 (duzentos e setenta e cinco) dias de Garantia Contratual e;
- 90 (noventa) dias de Garantia Legal (inciso II do artigo 26 Código de Defesa do Consumidor).

Porém, para que a Garantia total tenha validade é imprescindível que além deste certificado, você apresente a NOTA FISCAL de compra do Produto no ato de seu acionamento.

Esta Garantia é válida para todo o território nacional e cobre os vícios previstos no artigo 18 do Código de Defesa do Consumidor, desde que o seu Produto tenha sido utilizado corretamente e de acordo com as normas e recomendações descritas neste documento e nos manuais. A GARANTIA NÃO COBRE PROBLEMAS POR USO INDEVIDO DO PRODUTO OU QUEBRAS.

IMPORTANTE: Além das demais opções constantes neste Certificado, o seu Produto não estará coberto se houver danos decorrentes da instalação inadequada, bem como quaisquer modificações que alterem a funcionalidade ou a capacidade do Produto sem a permissão por escrito da VAIO.

Conforme previsto no §1º do artigo 18 do Código de Defesa do Consumidor, a VAIO terá até 30\* (trinta) dias para sanar eventual vício em seu Produto, desde que o problema tenha ocorrido dentro do período de vigência da sua Garantia.

Caso o Produto seja encaminhado para a Assistência Técnica por meio dos Correios, O PRAZO DE 30 (TRINTA) DIAS PARA SANAR EVENTUAL VÍCIO INICIARÁ A SUA CONTA-GEM A PARTIR DA DATA DE RECEBIMENTO DO PRODUTO PELA ASSISTÊNCIA TÉCNICA E TERMINARÁ QUANDO DA DATA DE POSTAGEM POR ESTA a você, e sua rastreabilidade poderá ser acompanhada por meio do nº do E-Ticket fornecido pela VAIO através de seus Canais de Atendimento.

FIQUE ATENTO! A Garantia Estendida é um tipo de seguro adicional que tem como objetivo oferecer a você proteção ao seu Produto após o vencimento da Garantia Contratual e Legal, portanto, a partir da vigência desse seguro, quem será responsável em caso de sinistro será a SEGURADORA que presta o serviço, e não a VAIO.

<sup>\*</sup>O prazo de 30 (trinta) dias é um limite máximo que pode ser atingido pela soma dos períodos mais curtos utilizados, e poderá ser ampliado quando a solução do problema apresentado não comportar reparo dentro dos 30 (trinta) dias iniciais, conforme previsão do § 2º do artigo 18 do Código de Defesa do Consumidor.

#### II – ATENDIMENTO DA GARANTIA

A VAIO lembra que não presta serviços de Garantia em domicílio. Portanto, para utilização de sua Garantia, você deverá entrar em contato através de nossos telefones, e-mail ou chat disponíveis em nosso site **www.br.vaio.com**.

Quando o seu Produto ou uma de suas peças forem trocadas pela VAIO ou por seus representantes autorizados, essas peças passarão a ser de propriedade da VAIO.

#### A VAIO durante esta Garantia não se responsabiliza:

(i)caso identificado previamente o mau uso, pelos custos para o envio do seu Produto para o local no qual ele será reparado ou sua devolução. ESTAS DESPESAS SERÃO DE SUA EXCLUSIVA RESPONSABILIDADE e;

(ii) por qualquer dano ou atraso que venha ocorrer durante o transporte dos Produtos enviados para análise de Garantia. É DE SUA EXCLUSIVA RESPONSABILIDADE EMBALAR SEU PRODUTO DE FORMA SEGURA EVITANDO QUE O MESMO SOFRA IMPACTOS DURANTE O TRANSPORTE.

Em sendo identificado o mau uso quando da análise em Garantia, a VAIO encaminhará o orçamento de reparo para sua aprovação. NÃO HAVENDO MANIFESTAÇÃO DE AUTORIZAÇÃO PARA REPARO EM ORÇAMENTO PODERÁ A VAIO COBRÁ-LO QUANTO AO CUSTO DE CORREIOS E TAXA DE ORÇAMENTO. ESTES CUSTOS TAMBÉM SERÃO COBRADOS EM CASO DE NEGATIVA DE REPARO.

OS PRODUTOS ENCAMINHADOS PARA REPARO EM LOCAL FISICO E QUE TENHAM SIDO ABANDONADOS JUNTO A ASSISTENCIA TECNICA PODERÃO SER DESCARTA-DOS PELA VAIO APÓS 3 (TRES) MESES, A CONTAR DA DATA EM QUE O MESMO FOR COLOCADO A DISPOSIÇÃO PARA RETIRADA.

Quando do envio para análise de Garantia, juntamente com o Produto e a Nota Fiscal de compra deverá ser encaminhado um breve relato do ocorrido e o estado em que o mesmo se encontra. Neste documento deverá constar o nome completo e a assinatura do comprador.

#### **III – COBERTURA DA GARANTIA**

Caso você necessite acionar a VAIO saiba o que a Garantia NÃO COBRE:

a)Produtos adquiridos de mostruários de lojas ou em "saldão";

- b)Bateria e acessórios que acompanham o Produto, tais como, fones de ouvido, carregador, teclado, capa protetora, cabo conversor mini, micro-USB, cartão removível, cartão SIM, caneta apontadora e demais itens;
- c) Danos causados pelo uso de componentes ou produtos de terceiros e acessórios não autorizados ou não homologados pela VAIO;
- d)Formatação do Sistema Operacional do Produto. Importante: é de sua responsabilidade manter as cópias (backup) regulares de seus arquivos (fotos, textos, contatos, etc.) porque esta Garantia não cobre eventual perda e nem a realização de cópias;
- e)Danos causados pela flutuação de energia elétrica ou descargas elétricas na rede. Importante: para a segurança do seu Produto, a VAIO recomenda que ele seja ligado na rede elétrica com o auxílio de um estabilizador;
- f) Danos decorrentes da instalação inadequada, bem como quaisquer modificações que alterem a funcionalidade ou a capacidade do Produto sem a permissão por escrito da VAIO;
- g)Danos decorrentes da utilização de acessórios não autorizados ou não homologados pela VAIO;
- h)Danos decorrentes de mau uso ou uso inadequado, incluindo, mas não se limitando a quedas, golpes, fogo, alta umidade ou chuva, produtos de limpeza, exposição ao excesso de calor, interferência magnética, armazenamento, adaptadores desconhecidos ou danificados, utilização de objetos pontiagudos, violação, transporte inadequado, dentre outros;
- i) Defeitos decorrentes do descumprimento das normas e recomendações de manutenção descritas neste documento e nos manuais do Produto, casos fortuitos ou de força maior, bem como aqueles causados por acidentes e forças da natureza.

#### CUIDADO! Para não perder o direito a Garantia você deve observar os seguintes itens:

- a)Não modificar, violar ou consertar seu Produto, alterando sua funcionalidade ou a sua capacidade, por conta própria ou através de pessoas não autorizadas pela VAIO;
- b)Guardar a Nota Fiscal e apresenta-la quando do acionamento da VAIO para reparo;
- c)Cuidar muito bem de seu Produto evitando quaisquer danos ou mau funcionamento ocasionado pelo mau uso ou uso inadequado, incluindo, mas não se limitando a: a quedas, golpes, fogo, alta umidade ou chuva, produtos de limpeza, exposição ao excesso de calor, interferência magnética, armazenamento, adaptadores desconhecidos ou danificados, utilização de objetos pontiagudos, violação, transporte inadequado, dentre outros;
- d)Não substituir o Sistema Operacional, não fazer upgrade (atualização dos componentes do hardware\* ou do software\*\*) e/ou instalar expansões não originais de fábrica, não utilizar programas "piratas";
- e)Evitar a contaminação de seu Produto por "vírus", instalação de programas indesejados, instalação de programas incompatíveis com a capacidade de processamento do seu Produto;
- f) Cuidar com o manuseio e conexão de cabos, acessórios e dispositivos em geral que causem danos ao seu Produto;
- g)Não danificar, rasurar ou de qualquer forma alterar o número de série do seu Produto – ele é a forma de identificação e cadastro do seu Produto na VAIO;
- h)Não ligar o seu Produto em redes elétricas desconhecidas, com flutuação de energia elétrica ou em redes elétricas improvisadas ou extensões de luz.

\*Hardware é a parte física do seu Produto.

<sup>\*\*</sup>Software é conjunto de componentes lógicos ou sistema de processamento de dados de seu Produto.

## Canais de atendimento

Para que seu atendimento seja ágil, tenha sempre em mãos o número de série do seu Produto e a Nota Fiscal de compra emitida pelo Varejista.

- 1. Pela Internet: **www.br.vaio.com**; seção SUPORTE. Lá, você encontrará respostas a perguntas frequentes, drivers, entre outros;
- 2. Via Chat: no site, na seção SUPORTE, acesse o menu Canais de Atendimento e depois a opção Chat.
- 3. Via e-mail: **vaio@vaiobr.com.br**;
- 4. Ao encaminhar sua dúvida via e-mail, informar sempre o nome completo do solicitante, telefone para contato com código de área e número de série do Produto.
- 5. Se suas dúvidas não forem solucionadas pelos canais acima, ligue para a Central de Relacionamento VAIO: 3004 4246 (Capitais e grandes centros) ou 0800 880 8246 (demais localidades), de segunda a sexta-feira, exceto feriados, das 8 às 19 horas, e aos sábados das 8 às 14 horas (horário de Brasília).

A Central de Relacionamento VAIO prestará o devido suporte e, se necessário, em caso de problemas no hardware, indicará a Assistência Técnica ou ponto de serviço, com localização mais próxima da sua residência.

## Certificação Anatel

8260.NGWMG.NVS

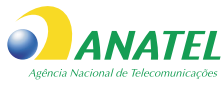

**2607-15-2198**

 "Este equipamento opera em caráter secundário, isto é, não tem direito à proteção contra interferência prejudicial, mesmo de estações do mesmo tipo, e não pode causar interferência a sistemas operando em caráter primário."

 "Este produto está Homologado pela ANATEL, de acordo com os procedimentos regulamentados pela Resolução Nº 242/2000 e atende aos requisitos técnicos aplicados.

Para mais informações sobre ANATEL, consulte o site: www.anatel.gov.br

## Instruções de segurança de bateria

PARABÉNS! VOCÊ ACABA DE ADQUIRIR UM PRODUTO COM A QUALIDADE VAIO! POR FA-VOR, PEDIMOS QUE LEIA ATENTAMENTE ESTAS INSTRUÇÕES ANTES DE UTILIZAR SEU PRODUTO, DE FORMA A GARANTIR UM USO SEGURO PARA VOCÊ OU SEUS FAMILIARES.

LEMBRE-SE: A GARANTIA CONTRATUAL É O PRAZO CONCEDIDO, POR MERA LIBERALI-DADE, PELA VAIO. A BATERIA QUE ACOMPANHA O SEU PRODUTO NÃO POSSUI ESTA CO-BERTURA, CABENDO APENAS NESTE CASO O PRAZO DE 90 (NOVENTA) DIAS DE GARAN-TIA LEGAL PARA EVENTUAIS RECLAMAÇÕES.

O MESMO SE APLICA PARA ACESSÓRIOS QUE ACOMPANHAM O PRODUTO, TAIS COMO: FONES DE OUVIDO, CARREGADOR, TECLADO, CAPA PROTETORA, CABO CON-VERSOR MINI, MICRO-USB, CARTÃO REMOVÍVEL, CARTÃO SIM, CANETA APONTADO-RA E DEMAIS ITENS.

Se a bateria não for corretamente manuseada poderá lhe causar danos, por isso, observe as seguintes precauções, e evite mau uso do Produto e a exposição a ferimentos e lesões, NÃO submetendo o seu Produto a:

a) Calor - Não submeta o seu Produto à luz direta do sol e não o coloque perto de fontes de calor excessivo, como carros fechados expostos ao sol, praia, piscina e outros. A carcaça externa poderá se deformar e os sensores internos poderão se danificar, causando danos ao seu Produto.

#### b) Quedas e Golpes

- i. O seu Produto é um objeto sensível, portanto, tenha cuidado para não danificá-lo. Caso seu Produto sofra quedas, golpes, perfurações, seja queimado, esmagado, entre em contato com líquidos, ou sofra qualquer outro dano que possa lhe expor a riscos, recomendamos que descontinue o uso do seu Produto evitando superaquecimento e/ou ferimentos;
- ii. Não utilize o seu Produto com a tela ou carcaça rachadas, com perfurações ou danos que possam expor seus componentes;
- iii. Não corte, dobre, modifique, ou coloque objetos pesados ou pise no cabo do adaptador de energia.

#### c) Umidade Excessiva ou chuva

- i. Não utilize ou submeta seu Produto próximo a nenhum líquido, tais como: água, chuva, produtos de limpeza, dentre outros, uma vez que podem causar curto-circuito e oxidação nos componentes eletrônicos, ocasionando o mau funcionamento ou inutilização do Produto.
- ii. Não utilize ou mantenha seu Produto em locais muito úmidos, ou à maresia das praias. A umidade do vapor do chuveiro, das panelas e do mar, por exemplo, poderão causar curtocircuito e oxidação nos componentes eletrônicos, ocasionando o mau funcionamento ou inutilização do Produto.
- d) Vibração mecânica ou choque Não exponha o seu Produto a choques mecânicos ou vibração excessiva, sob pena de danificar os componentes internos e externos.
- e) Interferência magnética Não use seu Produto muito próximo a fontes eletromagnéticas, tais como: micro-ondas, televisão, alto-falantes grandes ou motores. A interferência poderá causar mau funcionamento do seu Produto.
- f) Atmosferas explosivas Não utilize ou carregue seu Produto próximo a áreas sob risco de explosão, como Postos de Gasolina, por exemplo.

#### g) Armazenamento

- i. Mantenha o seu Produto sempre em local seco, arejado e com temperaturas entre 5°C e 35°C, e não o submeta a alterações abruptas de temperatura.
- ii. Caso seu Produto seja um Notebook recomendamos que este seja preferencialmente armazenado com a bateria carregada com aproximadamente 70% de carga.
- h) Adaptador Não use um adaptador de energia desconhecido, danificado ou rompido, o uso nestas condições é muito perigoso e poderá causar incêndio ou explosão. Utilize o modelo que acompanha o Produto ou equivalentes recomendados pela VAIO. Conectar incorretamente o adaptador pode causar danos ao seu Produto.
- i) Substituição Não manuseie a bateria por conta própria. Não abra nem tente desmontar a bateria. Isso poderá causar superaquecimento, incêndio ou lesão. Se necessário, procure uma Assistência Técnica autorizada pela VAIO.
- j) Ventilação Caso seu Produto seja um Notebook recomendamos que não o coloque sobre camas, sofás, tapetes, no colo, em superfícies instáveis ou outras condições que possam cobrir ou bloquear as aberturas de ventilação de ar enquanto estiver em funcionamento. O bloqueio destas aberturas poderá provocar superaquecimento podendo causar deformações, mau funcionamento ou risco de incêndio. Utilize sempre o seu Produto em uma superfície rígida, plana e limpa.

#### k) Carregamento em rede elétrica

- i. Ao carregar uma bateria, procure fazê-lo em local arejado. A bateria dissipa mais calor que o normal durante o processo de carregamento e caso esteja em local abafado poderá acabar queimando.
- ii. Não mantenha seu Produto conectado a rede elétrica ou a qualquer fonte de alimentação próximo ao seu local de dormir, sob um cobertor, travesseiro, sofás ou mesmo junto ao seu corpo. O excesso de calor poderá ocasionar o superaquecimento do Produto podendo causar lesões. NÃO DURMA SOBRE UM DISPOSITIVO OU ADAPTADOR DE ALIMENTAÇÃO.
- l) Transporte Caso seu Produto seja um Notebook, recomendamos que antes de transportá-lo você se certifique de que o mesmo está desligado ou em modo de suspensão (com o indicador de carga/alimentação) desligado, e não esteja superaquecido. A proximidade das mãos junto as aberturas de ventilação de ar poderão causar desconforto ou queimaduras.

#### m) Normas e Regras

- i. Caso seu Produto seja um Notebook recomendamos que se o uso das funções sem fios for proibida dentro de aviões, desative todas as funções sem fios antes do embarque e ligue em modo Avião. Se for necessário desativar rapidamente as funções da rede sem fio, desligue o computador através do botão Liga/desliga.
- n) Limpeza do Equipamento Não utilize álcool (líquido ou gel) ou outros produtos de limpeza para limpar o seu aparelho. Use um pano macio, suave e seco para limpar a superfície da tela. Não use limpadores líquidos ou limpadores de vidro.
- o) Vida Útil da Bateria A bateria de seu Produto possui uma perda de capacidade natural ao longo do tempo de uso, que está associada com o número de ciclos de cargas realizado. Quando a redução da autonomia de sua bateria atingir aproximadamente a metade do tempo de quando era nova, sugerimos que seja providenciada a sua troca.

Estudos têm demonstrado que a vida útil da bateria poderá vir a ser prolongada caso exista o monitoramento e gestão pelo usuário da carga mínima e máxima, recomendando-se manutenção da carga da bateria em montante não inferior a 25% e a carga máxima da bateria em montante não superior a 85%.

LEMBRE-SE: A GARANTIA NÃO COBRE PROBLEMAS POR MAU USO DO PRODUTO, LOGO, ALÉM DAS QUESTÕES ACIMA RELACIONADAS, RECOMENDAMOS A LEITURA DO MANU-AL DE GARANTIA E EVITE A PERDA DA GARANTIA DO SEU PRODUTO.

DESCARTE: Quando entender que o seu produto VAIO ou alguma parte dele, como baterias, mouse, teclado, chegou ao final da vida útil, entre em contato com a VAIO pelo e-mail: recicle**@**vaiobr.com.br ou pelo telefone 3004 4246 (Capitais e grandes centros) ou 0800 880 8246 (demais localidades). Por e-mail ou telefone, você receberá os dados da Assistência Técnica mais próxima, onde poderá deixar seu Produto para que seja dado um destino final ambientalmente adequado.

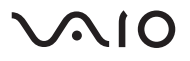

VAIO e  $\sim$ 10 são marcas registradas da Sony Corporation. Os computadores VAIO no Brasil são fabricados pela Positivo Tecnologia S.A. seguindo todos os padrões que garantem a qualidade da VAIO do Japão e possuem garantia balcão de um ano para peças e mão de obra, sendo nove meses de garantia contratual e 90 dias de garantia legal. Para acessar a internet, o cliente deve possuir uma linha telefônica fixa ativa e arcar com os custos de pulsos e/ou interurbanos ou contratar o serviço de banda larga de sua preferência, adquirindo os periféricos necessários para o uso do serviço. Microsoft® e Windows® são marcas registradas da Microsoft® Corporation nos EUA e em outros países. Copyright © 2015, Intel Corporation. Todos os direitos reservados. Ultrabook, Celeron, Celeron Inside, Core Inside, Intel, Logotipo Intel, Intel Atom, Intel Atom Inside, Intel Core, Intel Inside, Logotipo Intel Inside, Intel vPro, Itanium, Itanium Inside, Pentium, Pentium Inside, vPro Inside, Xeon, Xeon Phi e Xeon Inside são marcas registradas da Intel Corporation nos Estados Unidos e em outros países. Produto beneficiado pela legislação de informática. Imagens meramente ilustrativas.

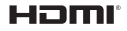

Os termos HDMI e HDMI High-Definition Multimedia Interface, e o logotipo HDMI são marcas ou marcas registradas da HDMI Licensing Administrator, Inc. nos Estados Unidos e em outros países.